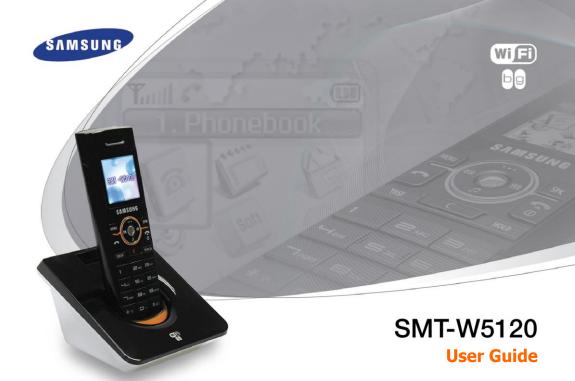

#### COPYRIGHT

This guide is proprietary to SAMSUNG Electronics Co., Ltd. and is protected by copyright.

No information contained herein may be copied, translated, transcribed or duplicated for any commercial purposes or disclosed to third parties in any form without the prior written consent of SAMSUNG Electronics Co., Ltd.

#### **TRADEMARKS**

Product names mentioned in this document may be trademarks and/or registered trademarks of their respective companies.

This guide may be changed for product improvement, standardization and other technical reasons without prior notice.

For further information on the updated guide or the content contained in the guide, contact your Authorised Samsung Reseller or visit the following website.

www.samsungdocs.com

© 2007 SAMSUNG Electronics Co., Ltd. All rights reserved.

#### SAFETY CONCERNS

This document provides the information to prevent bodily injury and property damage. Please make read the instructions below

### Conventions

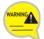

#### Warning

Provides information or instructions that the reader should follow in order to avoid personal injury or fatality.

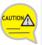

#### Caution

Provides information or instructions that the reader should follow in order to avoid a service failure or damage to the system.

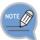

#### Note

Indicates additional information as a reference.

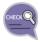

#### Checks

Provides the operator with checkpoints for stable system operation.

## **Symbols**

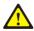

#### Caution

Indication of a general caution.

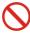

#### Restriction

Indication for prohibiting an action for a product

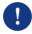

#### Instruction

Indication for commanding a specifically required action

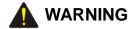

#### Power

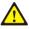

Do not turn the phone on: wipe the battery with cloth after removing it from the phone and then bring it to the Service Center if it aets wet.

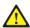

Keep the terminal of the battery away from metallic objects such as necklaces, coins, etc.

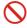

Use the battery only to power the phone.

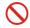

Do not allow the battery to get wet or expose it to water.

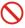

Do not use damaged power cord or loose outlets

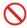

Do not bend or damage the power cord.

- If an old battery is kept in use, it may expand in size or transform its shape. Immediately replace it with a new one.
- If the expanded battery is kept in use, gas may be generated in the battery and this may cause a fire. Immediately replace it with a new one.
- Do not remove the battery in flammable areas and turn the battery off.
- Always use the battery and charger provided with the phone. Safety is not guaranteed if expendable items or additional goods are used unauthorized by Samsung.

#### Installation/Maintenance

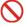

Do not expose the battery to excessive heat such as microwaves, heating apparatus, etc.

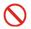

Do not use or place the phone near combustible sprays or flammable materials.

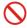

Do not put the phone in a place prone to lots of dust or where the temperature frequently changes.

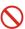

Battery must not be put in mouth of infants or animals.

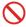

Do not use the phone while it is charging and do not touch with wet hands.

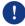

Immediately contact the Service Center if the phone makes a strange sound, smell, or smoke.

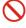

Do not place flower vases, pots, cups, or containers including cosmetics, medicines, etc. near the phone.

#### General

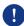

Discard the scrapped battery only at designated areas.

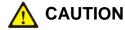

#### Power

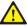

Do not put the phone and battery near magnetic forces or places affected by magnetic forces. This may cause malfunction of the phone or discharge of electricity.

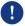

Keep the battery indoors while it is not in use.

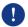

Overcharging or frequent discharging may decrease battery lifetime. Disconnect the phone from the charger after charging fully.

#### Installation/Maintenance

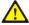

If using a microwave or Bluetooth products during a call, the call may be affected.

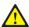

Before executing the [MENU] → [8.System] → [4.Unregistration], double check whether this function should be executed since all phone information registered to the system will be deleted.

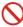

Use a dry cloth for cleaning the phone. Do not use chemicals such as alcohol, wax, perfume, deodorant, etc. for cleaning.

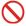

Do not place the battery in high temperatures or heat it.

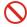

Do not expose the battery to direct sunshine for a long time.

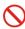

Do not strike the phone or battery and do not drop them.

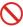

Do not disassemble, modify, or remodel the phone.

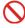

Do not strike the phone and battery severely or puncture them with a pinnacle object.

#### General

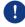

Obey local regulations. Always turn off the phone in prohibited or dangerous places (e.g. hospital).

# TABLE OF CONTENTS

| SAFETY CONCERNS 1                                                                                                    |  |
|----------------------------------------------------------------------------------------------------|--|
| Conventions       3         Symbols       3         Warning       4         caution       6                                                                                                    |  |
| PREPARATION 14                                                                                                    |  |
| Overview of SMT-W5120       14         Unpacking       15         Installing the Battery       16         Removing the Battery       17         Charging the Battery       18         Checking the Battery Status       19         Phone Layout       20 |  |
| Button Description                                                                                                    |  |
| To Turn the Power On                                                                                                    |  |

25

| Making a Call                        | 25 |
|--------------------------------------|----|
| Using the Dial Keypad                | 26 |
| Using the Call Lists                 | 27 |
| Using Speed Dial                     | 28 |
| Answering a Call                     | 28 |
| Volume Adjustment                    | 29 |
| Key Button Volume Adjustment         | 29 |
| Voice Volume Adjustment              | 30 |
| Setting the Etiquette Mode           | 31 |
| To Set up the Etiquette Mode         | 31 |
| To Disable the Etiquette Mode        | 31 |
| Setting the Automatic Key Lock       | 32 |
| To Set up the Automatic Key Lock     | 32 |
| To Disable the Automatic Key Lock    | 32 |
| Entering Characters                  | 33 |
| Buttons Used for Entering Characters | 33 |
| How to enter uppercase and lowercase | 33 |
| How to Enter Special Characters      | 35 |
| How to Enter Numbers                 | 35 |

| CONVENIENT FEATURES 36                  | ò |
|-----------------------------------------|---|
| Features Used During a Call36           | 3 |
| Mute on a Call36                        | ô |
| Conference Call while on the Phone37    | 7 |
| Call Transfer38                         | В |
| Holding a Call39                        | 9 |
| Right navigation button39               | 9 |
| Features on a Calling Failure40         | ) |
| Call Back40                             | ) |
| Station Message41                       | 1 |
| Camp On42                               | 2 |
| Features Used During Receiving a Call43 | 3 |
| Call Reject43                           | 3 |
| MENUS 44                                | ļ |
| Menu Structure44                        | 1 |
| Phonebook45                             | 5 |
| Phonebook46                             | 3 |
| Find Number4                            | 6 |

| Soft Menu                        | 77 |
|----------------------------------|----|
| Station Message                  | 7  |
| Direct Pickup                    | 78 |
| Do Not Disturb                   | 78 |
| Page                             | 79 |
| Conference                       | 80 |
| Call Forward                     | 83 |
| Phone Settings                   | 84 |
| Phone Name                       | 84 |
| Background                       | 89 |
| Password                         | 88 |
| Language                         | 86 |
| Back Light                       | 8  |
| LCD Contrast                     | 88 |
| Cradle Hook                      | 88 |
| Reset                            | 90 |
| Program Msg (Programmed Message) | 9· |
| Phone Lock                       | 92 |
| Intern. Lock (Internal Lock)     | 93 |
| Call Answer                      | 94 |
|                                  |    |

| System                        |
|-------------------------------|
| Registration95                |
| System Setting107             |
| Encryption key108             |
| Unregistration                |
| QoS (WMM: WiFi MultiMedia)110 |
| IP&MAC Address110             |
| Version Info                  |
| Network Setting112            |
| SSID Setting122               |
| Help                          |
| Function Description124       |
| Troubleshooting               |
| TROUBLESHOOTING 126           |
|                               |
| ANNEX 128                     |
| Product Specifications        |

## PREPARATION

### Overview of SMT-W5120

This user guide provides instructions for the use of Samsung's SMT-W5120 mobile phone.

The SMT-W5120 (Wireless IP-Phone Mobile type) is the wireless mobile phone that allows a voice communication through IEEE 802.11 b/g wireless LAN.

SMT-W5120 supports voice communication using IEEE802.11 b/g WLAN. Based on IEEE802.11 b/g standard, VoIP voice signals received are compressed to a voice codec and transferred as data packets.

## Unpacking

After purchasing the SMT-W5120 phone, you have to check that the following items have been packed in the box.

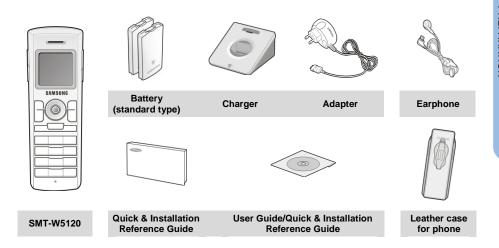

## Installing the Battery

Put the lower part of your battery, and then install the battery by pressing the upper part.

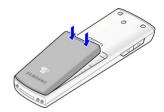

## Removing the Battery

Press the button and the battery is separated and raised as shown in the figure.

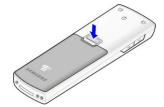

Lift up and remove the battery.

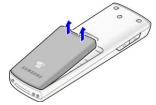

## Charging the Battery

After checking each component of the phone, charge the battery as shown in the figure below.

#### Charging the battery

#### Charging the battery with phone

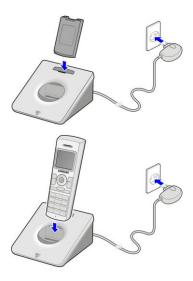

## Checking the Battery Status

The battery status can be checked by looking at the battery status icons given below that appear on the LCD panel of the phone.

- When the battery energy is completely discharged, the phone makes a warning sound and the battery icon starts to blink. It is recommended to change to a new battery or charge the battery immediately.
- If the phone is still used after the warning sound and blinking, the battery will be completely discharged and the power will automatically go off.

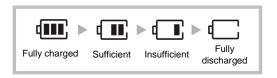

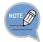

- Battery duration varies according to service of telecommunications companies, environment of use, period of battery use.
- Battery is exhausted even if the phone is not used and waiting time will be shortened if additional features are used.
- As batteries are expendable, their lifetime gradually decreases. If battery duration is less than half what it was when new, purchase a new one.

## Phone Layout

The following figure shows the main elements of your phone.

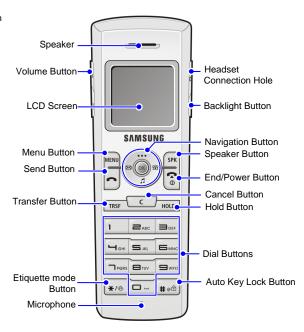

### **Button Description**

| Name               |            | Description                                                                                            |  |  |  |  |  |  |  |
|--------------------|------------|----------------------------------------------------------------------------------------------------|--|--|--|--|--|--|--|
| Backlight Button   |            | Used when illuminating the display and keypad.                                                         |  |  |  |  |  |  |  |
| Navigation Buttons |            | Used when moving the menu bar upward or entering the soft menu.                                        |  |  |  |  |  |  |  |
|                    | )E)        | Used when moving the menu bar downward or entering the volume/ring menu.                               |  |  |  |  |  |  |  |
|                    |            | Used when moving the menu bar to the right direction or entering the phonebook menu.                   |  |  |  |  |  |  |  |
|                    |            | Used when moving the menu bar to the left direction or entering the message menu.                      |  |  |  |  |  |  |  |
|                    | <b>OK</b>  | Used when selecting or saving the selected item for function settings.                                 |  |  |  |  |  |  |  |
| Speaker Button     | SPK        | Used When selecting speaker phone function.                                                            |  |  |  |  |  |  |  |
| End/Power Button   | <b>6</b> 0 | Used when turning the power on/off, when returning to the initial screen or when terminating the call. |  |  |  |  |  |  |  |

| Name                     |          | Description                                                             |  |  |  |  |  |  |
|--------------------------|----------|-------------------------------------------------------------------------|--|--|--|--|--|--|
| Cancel Button            | C        | Delete characters from display or in menu mode return to previous menu. |  |  |  |  |  |  |
| Hold Button              | HOLD     | Used when holding a call.                                               |  |  |  |  |  |  |
| Dial Buttons             | ~ = wxrz | Used when dialing or entering characters.                               |  |  |  |  |  |  |
| Auto Key Lock<br>Button  | # @ 1    | Used when applying the automatic key lock.                              |  |  |  |  |  |  |
| Etiquette mode<br>Button | */*      | Used when applying the etiquette mode.                                  |  |  |  |  |  |  |
| Transfer Button          | TRSF     | Used when transferring a call.                                          |  |  |  |  |  |  |
| Send Button              |          | Used when calling or receiving a call.                                  |  |  |  |  |  |  |
| Menu Button              | MENU     | Used when entering the menu mode.                                       |  |  |  |  |  |  |
| Volume Button            | Δ V      | Used when controlling the volume of voice or key tone.                  |  |  |  |  |  |  |

### Icon (Display) Description

| lcon        | Description                                                                                                    |  |  |  |  |  |  |  |  |  |
|-------------|----------------------------------------------------------------------------------------------------|--|--|--|--|--|--|--|--|--|
| <b>T</b> II | This indicates the signal intensity.  Yul: weak signal Yulill: strong signal                                                                                                    |  |  |  |  |  |  |  |  |  |
| X           | This turns on when the service is not available.                                                                                                    |  |  |  |  |  |  |  |  |  |
| 6           | Blinks when trying to make a call and turns on when a call is connected.                                                                                                    |  |  |  |  |  |  |  |  |  |
| Д           | The status that indicates an alarm is set.                                                                                                    |  |  |  |  |  |  |  |  |  |
| $\bowtie$   | When a message is received.                                                                                                    |  |  |  |  |  |  |  |  |  |
| 1           | Etiquette function or vibration function is enabled.                                                                                                    |  |  |  |  |  |  |  |  |  |
|             | Indicates that the automatic key lock is enabled.                                                                                                    |  |  |  |  |  |  |  |  |  |
| &           | Indicates that the ring type is set as light only (silent).                                                                                                    |  |  |  |  |  |  |  |  |  |
| (111)       | Indicates the battery charging level.  Indicates the battery charging level.  Indicates the battery charging level.  Indicates the battery charging level.  Indicates the battery charging level. |  |  |  |  |  |  |  |  |  |

### To Turn the Power On

Press the button for more than 2 seconds.

When power is on without the registration, the 'Unregistered' message will be displayed.

Register the phone according to the following procedure: refer to descriptions in [8. System] ▶ [1. Registration].

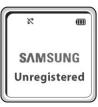

### To Turn the Power Off

Press the button for more than 2 seconds.

The phone will automatically turn off.

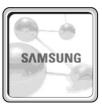

# BASIC FEATURES

## Making a Call

For your convenience there are several ways to make a call.

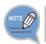

Refer to [1. Phonebook] in 'Menus' of this guide for how to use the latest outgoing call numbers, incoming call numbers, missed call numbers and save the new phone number.

### Using the Dial Keypad

Press the phone number.

- Use the dialing pad to enter the required number. The telephone number will appear on the display.
- Press the \_\_c button for a short time to modify an incorrectly entered number, one by one. Press the \_\_c button for a long time to completely delete all the incorrectly entered numbers at once.

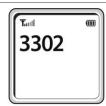

2 Press the button.

- Press the solution to hang up the phone.

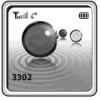

### Using the Call Lists

You can view not only the latest calls or received phone numbers but also absent subscriber messages.

This is achieved by simply selecting the desired phone number for information or to make a call.

Press the

Using the buttons to view the call history.

- G: Latest received number
- **6**: Latest called number
- : Failed call

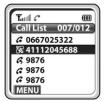

3 Select the phone number and press the

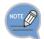

The outging calls, incoming calls or missed calls lists store up to 99 entries each. If they are all filled up, the oldest phone number will be erased when a new phone number is saved.

### **Using Speed Dial**

You can make a call using a speed dial number you assigned to a phone number in your contacts. Press and hold the last two digits of a speed dial number for more than two seconds.

## Answering a Call

Press any button except **[Volume]** button, or button, or button to start a conversation while the phone is ringing.

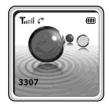

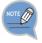

You can set how to answer the incoming call. Refer to [7. Phone Settings] → [#. Call Answer] from 'Menus' in this guide.

## Volume Adjustment

You can adjust the key button volume, and voice volume from the other party.

### Key Button Volume Adjustment

You can adjust the volume with key button while on the phone. Select the one of 5 volume levels you want by pressing the **[Volume]** button in the initial screen

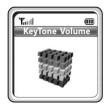

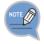

If a key is pressed during a call, the key tone will not be played unless when using an earphone.

### Voice Volume Adjustment

While having a conversation on the phone, you can adjust the voice volume from the other party.

Select the one of 14 volume levels you want by pressing the **[Volume]** button while having a conversation.

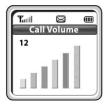

## Setting the Etiquette Mode

To avoid interrupting other people in public places or during a meeting, you can set the phone to vibration instead of ringing.

### To Set up the Etiquette Mode

Press the \*/6 button for more than 2 seconds on the initial screen.

Then the etiquette mode icon  $\| \|$  will be displayed on the top of phone screen and the phone will vibrate instead of ringing if there is an incoming call.

### To Disable the Etiquette Mode

To disable the etiquette mode, press the \*/6 button for more than 2 seconds on the initial screen.

Then the etiquette mode icon \( \square\) disappears.

## Setting the Automatic Key Lock

In order to protect your privacy, this function prevents others from viewing your information.

When the automatic key lock is set, no keys of the phone will work, and functions other than answering a call cannot be used until you disable the Automatic Key Lock.

### To Set up the Automatic Key Lock

Press the # oh button for more than 2 seconds on the initial screen.

The screen will then display the automatic key lock icon ...

### To Disable the Automatic Key Lock

To disable the automatic key lock, press the # • o button for more than 2 seconds on the initial screen.

Then the automatic key lock icon A disappears.

## **Entering Characters**

This section describes how to enter uppercase/lowercase English characters and special characters.

### **Buttons Used for Entering Characters**

The buttons used for entering the characters are as follows.

- button: Screen for entering [ENG (uppercase)] appears first and a menu bar prompting you to select [eng (lowercase)/ Sym (Special character)] on the lower part of the screen.
  - button: Enter the desired characters from [ENG/eng/Sym].

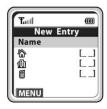

### How to enter uppercase and lowercase

Pressing the MENU button allows you to enter English uppercase letters automatically and to select one

type from the [ENG/eng/Sym] located on the lower part of the screen using the

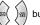

The screen will then provide an input field for the character type you selected the other two character types will appear on the menu bar.

For example, if [eng] is selected, [ENG/eng/Sym] will appear on the menu bar.

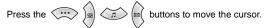

Modify the desired characters using the \_\_\_\_ button and place the cursor on the appropriate location to insert the characters. If a character to be entered is the same as the last entered character,

press the buttons to move the cursor right one space.

| Dial Button count | 0       | 1 | 2 | 3 | 4 | 5 | 6 | 7 | 8 | 9 | * | # |
|-------------------|---------|---|---|---|---|---|---|---|---|---|---|---|
| 1                 | 'space' |   | Α | D | G | J | М | Р | Т | W | / | @ |
| 2                 |         |   | В | Е | Н | К | N | Q | U | Х |   |   |
| 3                 |         |   | С | F | 1 | L | 0 | R | V | Υ |   |   |
| 4                 |         |   |   |   |   |   |   | S |   | Z |   |   |

To enter characters, press the button where a desired character is displayed repetitively to display the next character. (e.g., If the number [5] button is pressed, the character 'J' is entered. If the [5] button is pressed once more, the 'K' is entered.)

#### How to Enter Special Characters

Press the | MENU | button and select [Sym] from the menu bar on the lower part of the screen.

Then the special characters are displayed in the same order.

Select desired special characters using the 🖾 🔊 buttons and press the 👀 button to enter the

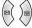

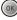

### How to Enter Numbers

character on the screen.

Press the dial button for more than 2 seconds so that numbers are entered irrespective of which character has been selected from out of the English Uppercase/English Lowercase/Special Characters has been entered

# **CONVENIENT FEATURES**

## Features Used During a Call

These convenient functions may be used during a call.

#### Mute on a Call

This is used to block your voice from your phone during a call. But you can still hear the other party.

- 1 Press the MENU button during a phone conversation.
- Move to [1. Mute(On)] using button, and then press the button.
  - If you want to resume talking to the phone, press the button again and select [1. Mute(Off)].

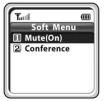

### Conference Call while on the Phone

This is the setting function for conference call while on the phone.

- Press the MENU button while on the phone with other party.
- Select the [2. Conference] using button, 2 and then (OK) button.

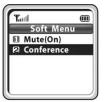

- Enter the 3<sup>rd</sup> party phone numbers who wants to participate in a 3 conference
- 4 When the call is connected with the 3<sup>rd</sup> party, press the MENU button. Select the [1. Conference] and then press (OK) button.
  - Up to 5 people can participate in a conference call.

## Call Transfer

This function allows to transfer a call to the other party during a call conversation.

1 Press the TRSF button during the conversation.

Press the call number to be transferred.

Press the button to hang up. Then the call will be transferred to the third party on hold.

- Press the TRSF button again in transfer mode to resume the call with the previous caller again.

### Holding a Call

This is used to hold a call for a while during a phone conversation.

- Press the HOLD button during the conversation.
- Re-press the HOLD button in standby status to resume the hold call.

### Right navigation button

If you press the lab button during a call, a menu will appear allowing you

to save telephone numbers.

- You can save the telephone number of the present caller
- You can dial a number using the Phonebook.
- You can dial a number using the Call list.

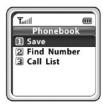

# Features on a Calling Failure

This section describes functions that can be used for internal calls when the other party is busy or when a call cannot be connected due to features such as 'Do Not Disturb', set by the other party.

#### Call Back

If an internal call cannot be connected, you can reserve the call.

- If the other party does not answer your call or if he or she is in 'Busy' or in 'Do Not Disturb' status, press MENU button.
- 2 Move to [1. Call Back] using the button and then press the button.
  - Your phone will ring when the other party either finishes the call or clears the DND function. Once you pick up your phone, the phone of the other party starts to ring.

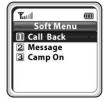

## Station Message

If an internal call cannot be connected, you can send a message.

If other party is not answering, 'busy' or 'rejecting call' is set, then press the MENU button.

Move to [2. Message] using the button and then press the (ok) button.

- The icon appears on the other party's phone.

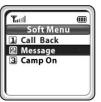

### Camp On

If an internal call cannot be connected, you can make the other party's phone to play an urgent sound and wait for the other party to answer your call.

- If the other party does not answer your call or if he or she is in 'Busy' or in 'Do Not Disturb' status, press MENU button.
- Move to [3. Camp On] using the button and then press the (0K) button.
  - The urgent sound cannot be heard while the other party is busy.
     The bell of the other party starts to ring when the other party hangs up the call.

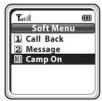

# Features Used During Receiving a Call

This section describes functions that can be used while receiving a call

### Call Reject

If you don't want to receive a call when the phone rings, you can use this function.

Do a long press on the [Volume] button while phone is ringing.

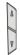

Phone stops ringing and the phone call is ended.

- The number of the rejected call is saved in the missed calls list

# **MENUS**

## Menu Structure

Press the [Menu] button in idle mode. The menu will appear on the screen.

The Menu screen displays the functions-Phonebook, Utilities, Message, Soft Menu, Volume/Ring, Phone Settings, System and Help as icons.

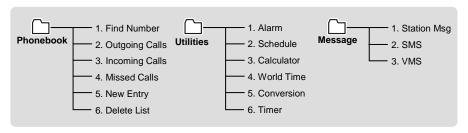

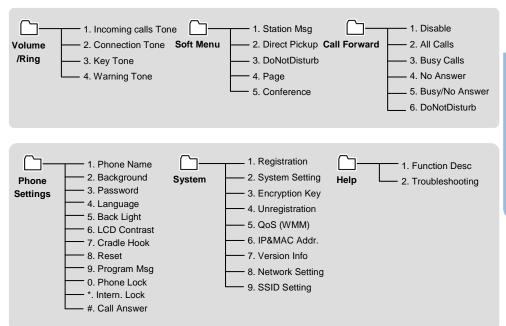

## Phonebook

Press the [Menu] button in idle mode, and then select the [1. Phone book] icon to find out various methods to make a call and view the call lists.

### Find Number

This function allows you to search a phone number by name, number and location.

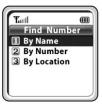

#### Search by Name

You can search and make a call the desired phone number using a name.

[MENU] ▶ 1. Phone book ▶ [OK] ▶ 1. Find Number ▶ 1. By Name

- ► Enter a name ► [OK]
- If you press the **[OK]** button without entering a name, all the numbers in the list saved will be displayed.
- Use the buttons to move between phone number, and press [Send] button to make the call.
- Use the buttons to move between phone number, and press [OK] button to detail information.

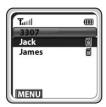

#### Search by Number

You can search and make a call the desired phone number using a phone number.

[MENU]  $\blacktriangleright$  1. Phone book  $\blacktriangleright$  [OK]  $\blacktriangleright$  1. Find Number  $\blacktriangleright$  2. By Number

- ► Enter a phone number ► [OK]
- If you press the **[OK]** button without entering a number, all the numbers in the list saved will be displayed.
- Use the buttons to move between phone number, and press [Send] button to make the call.
- Use the buttons to move between phone number, and press [OK] button to detail information.

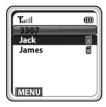

#### Search by Speed dial number

You can search and make a call the desired phone number using a speed dial number.

[MENU] ▶ 1. Phone book ▶ [OK] ▶ 1. Find Number ▶ 3. By Location

- ► Enter a speed dial number ► [OK]
- If you press the **[OK]** button without entering a speed dial number, all the numbers in the list saved will be displayed.

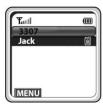

#### Modifying/Deleting Phone Number

This is the method to modify or delete the saved phone number.

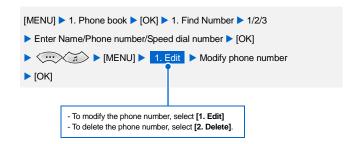

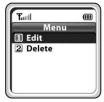

 - Using the [Cancel] and [Dial] buttons, modify the phone number and press the [OK] button to save it.

## **Outgoing Calls**

After view only the latest dialed phone number, select the desired phone number and make a call.

[MENU] ▶ 1. Phone book ▶ [OK] ▶ 2. Outgoing Calls ▶ [OK]

- The maximum of 99 phone numbers can be saved in the outgoing calls list. If they are all filled up, the oldest phone number is erased when a new dialed phone number is saved.
- Use the buttons to move between phone number, and press [Send] button to make the call.
- To see the date and time information of an outgoing call, use the buttons to move the number and press [OK] button.

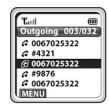

### **Incoming Calls**

After view only the latest received phone number, select the desired phone number and make a call.

[MENU]  $\blacktriangleright$  1. Phone book  $\blacktriangleright$  [OK]  $\blacktriangleright$  3. Incoming Calls  $\blacktriangleright$  [OK]

- The maximum of 99 phone numbers can be saved in the incoming calls list. If they are all filled up, the oldest phone number is erased when a new received phone number is saved.
- Use the buttons to move between phone number, and press [Send] button to make the call.
- To see the date and time information of an incoming call, use the buttons to move the number and press [OK] button.

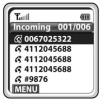

### Missed Calls

After view only the latest missed phone number, select the desired phone number and make a call.

[MENU] ▶ 1. Phone book ▶ [OK] ▶ 4. Missed Calls ▶ [OK]

- The maximum of 99 phone numbers can be saved in the missed calls list. If they are all filled up, the oldest phone number is erased when a new missed phone number is saved.
- Use the buttons to move between phone number, and press [Send] button to make the call.
- To see the date and time information of a missed call, use the buttons to move the number and press [OK] button.

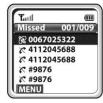

#### Saving/Modifying/Deleting Phone Number

This is the method to modify or delete the saved phone number.

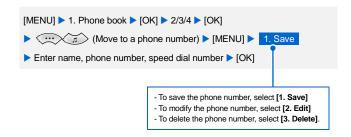

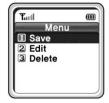

 Using the [Cancel] and [Dial] buttons, modify the phone number and press the [OK] button to save it.

## **New Entry**

This function allows you to save the new phone number by using the menu function.

[MENU] ▶ 1. Phone book ▶ [OK] ▶ 5. New Entry ▶ Enter name, phone number (home, station, mobile), speed dial number ► [OK]

- You can directly enter the phone number on the idle mode, and save that number using the button.

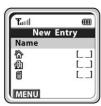

#### **Delete List**

This function enables you to delete phone numbers registered in the phonebook or calling numbers and called numbers.

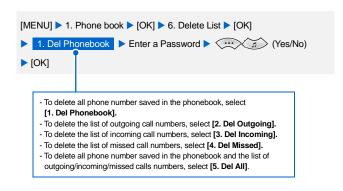

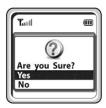

## **Utilities**

Press the [Menu] button in idle mode, and then select the [2. Utilities] icon.

#### Alarm

This function enables you to delete phone numbers registered in the phonebook or calling numbers and called numbers.

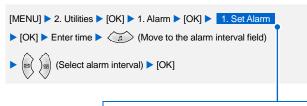

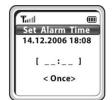

- To set the alarm, select [1. Set Alarm]
- To disable the alarm, select [2. Reset Alarm].
- To change the alarm melody, select [3. Alarm Melody]. You can choose one among 5 melodies.

- When the alarm is set, the alarm icon ( will appear on the screen.

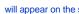

#### Schedule

This function allows you to enter important tasks or appointments and then set the phone alarms on those dates. So, you can easily use this function to manage a personal schedule.

If the alarm is set up as mute, you can directly check what the schedule is on the screen.

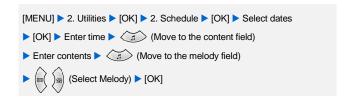

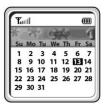

#### Modifying/Deleting Schedule

This function allows you to modify or delete the registered schedule.

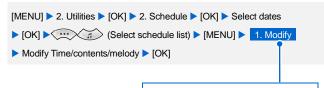

- To modify a schedule, select [1. Modify]
- To delete a schedule, select [2. Delete].
- To add a schedule, select [3. Add].
- To delete all schedules, select [4. Delete All ].

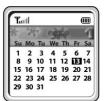

### Calculator

This function allows you to do four arithmetical operations (addition, subtraction, multiplication and division) in a simple way.

[MENU] ▶ 2. Utilities ▶ [OK] ▶ 3. Calculator ▶ [OK] ▶ Enter numbers (Select arithmetical operation symbol) ► Enter numbers ► [OK] - When entering negative numbers, press [Auto Key Lock] button, and

- When incorrect numbers are entered, press the [Cancel] button.
- Press the buttons to reuse the result.
- Press the [Cancel] button to reset or the [End/Power] button to terminate.

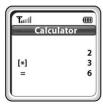

### World Time

This function allows you to check current date and time in each region of the world.

[MENU] ▶ 2. Utilities ▶ [OK] ▶ 4. World Time ▶ [OK]

▶ (a) (Move the meridian line)

- The corresponding time of each capital name will be shown.

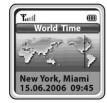

### Conversion

This function allows you to convert a variety of units (length/weight/volume/area/temperature). After entering a value, you may select a unit and convert the value into another unit.

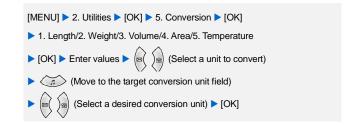

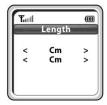

### Timer

This function raises an alarm after a preset time is elapsed when you set the time.

[MENU] ▶ 2. Utilities ▶ [OK] ▶ 6. Timer ▶ [OK]

- Press the [Speaker] button to select [Set]
- Press the [Menu] button to select [Start].
- If you want to pause the timer for a while, press the [Menu] button to select [Stop].
- When the time is up, the bell stars to ring.

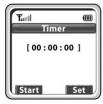

# Message

Press the [Menu] button in idle mode, and then select the [3. Message] icon.

The [Message] menu consists of 3 sub menus: Station Msg, SMS and VMS.

### Station Message

You can send a reply by checking messages received from an extension on the busy state.

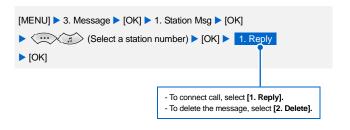

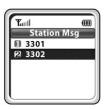

## SMS (Short Message Service)

This function allows you to send or receive messages to/from other station.

#### Inbox

This function allows you to check an incoming message. Up to 20 incoming messages can be saved.

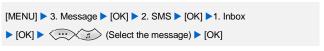

- Press the [Menu] button to delete selected message or to delete all messages.
- After the message is selected, Press the [Menu] button to reply or to resend or to delete selected message.
- Press the [Send] button to make a call to the person who left the selected message. However, if the message does not include the phone number of the person, a call cannot be made.
- If there are unchecked messages, is displayed, if there are checked messages, is displayed.

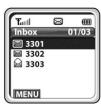

#### Outbox

#### Write

This function allows you to write and send the new message.

```
[MENU] ▶ 3. Message ▶ [OK] ▶ 2. SMS ▶ [OK] ▶ 2. Outbox ▶ [OK]
▶ 1. Write ▶ [OK] ▶ 1. New Text ▶ [OK] ▶ Enter the new message
▶ [OK] ▶ enter the destination number ▶ [OK]
```

- To write new text, select [1. New Text]
- To select the message stored in the Templates, select [2. Template].

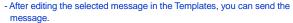

- Up to 80 characters/numbers including the blank can be written.

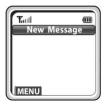

#### Sent

This function allows you to check a sent message saved in the message box and the message that fails to be sent, to re-send the message, to delete a message or all messages.

- Select the message and press the [OK] button to check the sent message.
- After the message is selected, press the [Menu] button to resend or delete the selected message.
- Up to 10 outgoing messages can be saved.
- If the message is sent, is displayed, if the message fails to be sent,

is displayed.

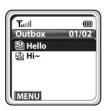

#### **Templates**

#### New

This function allows you to register a new message to the Templates.

```
[MENU] ▶ 3. Message ▶ [OK] ▶ 2. SMS ▶ [OK] ▶ 3. Templates
▶ [OK] ▶ 1. New ▶ [OK] ▶ Enter the character ▶ [OK]
- Up to 10 messages can be saved in the message box.
```

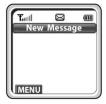

#### Search

This function allows you to check the messages saved in the Templates.

[MENU] ▶ 3. Message ▶ [OK] ▶ 2. SMS ▶ [OK] ▶ 3. Templates ► [OK] ► 2. Search ► [OK] ► ··· / (Select the message) ▶ [OK]

- Press the [Menu] button to delete selected message or to delete all messages.
- After the message is selected, press the [Menu] button to send, edit, delete the selected message.

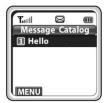

#### **SMS Settings**

#### **Alert Time**

This function allows you to set alert time that notifies to the user when a message arrives.

```
[MENU] ▶ 3. Message ▶ [OK] ▶ 2. SMS ▶ [OK] ▶ 4. SMS Settings

▶ [OK] ▶ 1. Alert Time ▶ [OK] ▶ ∴ (Select the alert time)

▶ [OK]
```

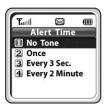

### VMS (Voice Mail System)

#### Message

This function allows you to check the number of the new VMS messages and hear new message contents. This function is available after installing VMS and setting a VMS group.

- After accessing the VMS, You can use the soft menu by pressing the **[Menu]** button.

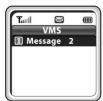

# Volume/Ring

Press the [Menu] button in idle mode, and then select the [4. Volume/Ring] icon.

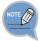

You can press the in idle mode to perform the same function.

### **Incoming Calls Tone**

#### Ring Type

You can select the modes of call sound such as the ring, vibration, ring after vibration and Light only.

```
[MENU] ▶ 4. Volume/Ring ▶ [OK] ▶ 1. Incoming calls tone ▶ [OK]
▶ 1. Ring Type ▶ [OK] ▶ (Select ring type) ▶ [OK]
```

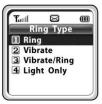

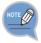

For information about how to set the etiquette mode, refer to the description of 'Setting the Etiquette Mode' section in 'Basic Features' of this guide.

#### Ring Tone

This function enables you to select one ring melody out of a selection of 18 melodies.

You can select the melody for each type of incoming call (internal/external).

```
[MENU] ▶ 4. Volume/Ring ▶ [OK] ▶ 1. Incoming calls tone ▶ [OK]
▶ 2. Ring Tone ► [OK] ► (Select call type) ► [OK]
► (Select melody) ► [OK]
```

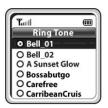

#### Ring Volume

This function enables you to adjust the ring volume.

```
[MENU] ▶ 4. Volume/Ring ▶ [OK] ▶ 1. Incoming calls tone ▶ [OK] ▶ 3. Ring Volume ▶ [OK] ▶ (Select ring volume) ▶ [OK]
```

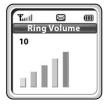

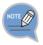

You can adjust the volume of the bell by using the [Volume] button.

### **Connection Tone**

This function enables to set an alarm in call connection

```
[MENU] ▶ 4. Volume/Ring ▶ [OK] ▶ 2. Connection Tone ▶ [OK]
► (Select On/Off) ► [OK]
```

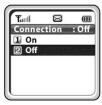

### **Key Tone**

This function enables you to set the type of key tone.

```
[MENU] ▶ 4. Volume/Ring ▶ [OK] ▶ 3. Key Tone ▶ [OK]
► (Select key tone) ► [OK]
```

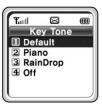

# Warning Tone

This function enables you to hear a warning tone when you move to a shadow zone during a call.

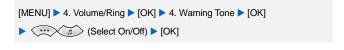

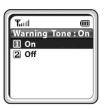

## Soft Menu

Press the [Menu] button in idle mode, and then select the [5. Soft Menu] icon.

### Station Message

You can send a reply by checking messages received from an extension on the busy state.

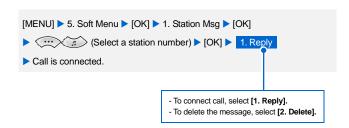

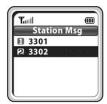

### **Direct Pickup**

You can hear one of the other handsets ringing, but you know there is nobody in the vicinity of the device. You can take over this call.

```
[MENU] ▶ 5. Soft Menu ▶ [OK] ▶ 2. Direct Pickup ▶ [OK]

Dial the ringing extension number ▶ [OK]
```

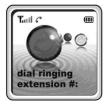

### Do Not Disturb

You can deny all of call requests anytime you want to.

```
[MENU] ▶ 5. Soft Menu ▶ [OK] ▶ 3. DoNotDisturb ▶ [OK]

▶ (Select On/Off) ▶ [OK]

- When DND (Do Not Disturb) mode is set up, the 'DND' message and the
```

 When DND (Do Not Disturb) mode is set up, the 'DND' message and the icon will appear on the initial screen.

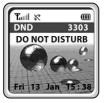

### <u>Page</u>

This function allows you to page through your phone at the specific area in the system.

[MENU] ▶ 5. Soft Menu ▶ [OK] ▶ 4. Page ▶ [OK]

▶ ⋯ ☐ (Select page zone) ▶ [OK]

▶ My voice is announced through the phone.

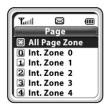

### Conference

You can call multiple parties to have a conversation in one channel. Up to five persons, including the person holding the conference, can participate in a conference call.

#### Group Conf.

#### Load

You can load a conference group from the system and have a conference with the group.

[MENU] ▶ 5. Soft Menu ▶ [OK] ▶ 5. Conference ▶ [OK]

▶ 1. Group Conf. ▶ [OK] ▶ 1. Load ▶ [OK] ▶ Group list is displayed

▶ ∴ (Select a group) ▶ [OK]

▶ Group members are connected

- To modify or delete the group, press the [Menu] button in the group list and then select [1. Edit], or [2. Delete].

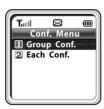

#### Save

Members that are frequently called upon for a meeting can be saved to the system as a group. A group saved to the system can be conveniently used later by selecting 'Group Conference'.

[MENU] ▶ 5. Soft Menu ▶ [OK] ▶ 5. Conference ▶ [OK]

▶ 1. Group Conf. ▶ [OK] ▶ 2. Save ▶ [OK] ▶ Entering group name

▶ [OK] ▶ Enter phone number of member

▶ (Move to next field)

▶ Enter phone number of next member ▶ [OK]

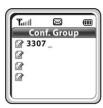

#### Each Conf.

You can have a conference by entering directly phone number of each member.

[MENU] ▶ 5. Soft Menu ▶ [OK] ▶ 5. Conference ▶ [OK]

- ≥ 2. Each Conf. > [OK] > Enter phone number of member > [OK]
- ► (Move to next field) ► Enter phone number of next member
- ▶ [OK]
- The 
   Means mark means that you have completed entering the phone number.
- The 🧸 mark means that you have failed the call connection.
- The 👢 mark means that you have connected with the member.
- You can retrieve a conference group or a phone number saved in the phone by pressing [Menu] button at the phone number entry screen.

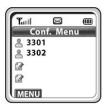

### Call Forward

Press the [Menu] button in idle mode, and then select the [6. Call Forward] icon.

This feature enables you to forward your incoming calls to a specific extension, group of extensions or external number when you are unable to receive an incoming call.

[MENU] ▶ 6. Call Forward ▶ [OK] ▶ ... (Select forward type) ► [OK] ► Enter a forwarded number ► [OK] < Forward type > - To disable the forward mode, select [1, Disable].

- To forward all incoming calls, select [2. All Calls].
- To forward incoming calls when you are using the phone, select [3. Busy Calls].
- To forward incoming calls when you cannot answer within the specified time, select [4. No Answer].
- To forward incoming calls when you are busy or cannot answer within the specified time, select [5. Busy/No Answer].
- To forward incoming calls when DND mode is set up, select [6. DoNotDisturb].
- When the forward mode is set up, the 'FWD' message will appear on the initial screen.
- To use the [5. Busy/No Answer] function, the [3. Busy Calls] and [4. No Answer] functions must be set.

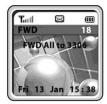

# Phone Settings

Press the [Menu] button in idle mode, and then select the [7. Phone Settings] icon.

The submenus are not displayed until a password is entered.

### Phone Name

This function enables you to enter random characters on the screen displayed on the initial screen.

```
[MENU] ▶ 7. Phone Settings ▶ [OK] ▶ Enter a Password
▶ 1. Phone Name ▶ [OK] ▶ Enter your name ▶ [OK]
```

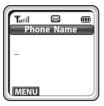

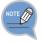

If you save your name in your phone, your name will be displayed on the other party's phone when you are connected to another party (intercom user). (This applies only when your phone number is not saved in the phonebook of the intercom user.)

# Background

This function enables you to select the background of the initial screen that appears when power on.

```
[MENU] ▶ 7. Phone Settings ▶ [OK] ▶ Enter a Password
▶ 2. Background ► [OK] ► (Select a screen) ► [OK]
```

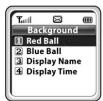

### **Password**

This function enables you to prevent others from using your phone by changing the initial factory set password of the phone. The initial password is set to 0000.

```
[MENU] ▶ 7. Phone Settings ▶ [OK] ▶ Enter a Password
➤ 3. Password ➤ [OK] ➤ Enter new password ➤ [OK]
▶ Enter new password again ▶ [OK]
```

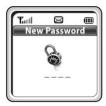

#### Language

This feature enables you to set the language displayed on the screen of the phone.

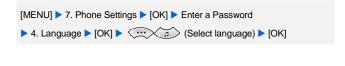

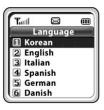

### **Back Light**

This function enables you to set the intensity of the lighting on the phone screen.

#### **Light Time**

This function enables you to set the time for background lighting, which lights automatically when the keys are pressed or a messages appears.

[MENU] ▶ 7. Phone Settings ▶ [OK] ▶ Enter a Password ▶ 5. Back Light ▶ [OK] ▶ 1. Light Time ▶ [OK]

- (Select light time) [OK]
- The lighting of the LCD screen turns off automatically unless a button is pressed within 8 seconds. You can also set the lighting duration to 20 seconds or turn off the lighting altogether.
- Select 'Always Off' to disable the light at all times.

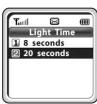

Delete submenu
[3. Always off]

#### Power Save

You can set the mode of the energy-saving lighting.

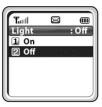

### LCD Contrast

This feature supports to set the LCD contrast if you want to change it.

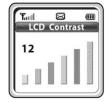

### Cradle Hook

This function enables to select call off/on when you charge your phone battery with a charger.

```
[MENU] ▶ 7. Phone Settings ▶ [OK] ▶ Enter a password
▶ [OK]
```

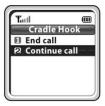

### Reset

This function enables you to initialize all the functions and status of a phone.

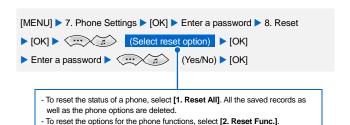

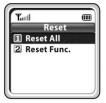

### Program Msg (Programmed Message)

This function enables to advise your absence by sending a programmed message to the caller, when you are in absence.

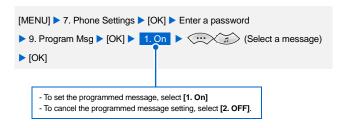

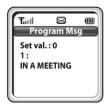

- Up to 20 programmed messages can be selected.
- In the programmed message setting, the programmed message is displayed on the caller's phone screen, when the called attempt to call you.

### Phone Lock

When the Phone lock is set, no keys of the phone will work, and functions other than answering a call cannot be used until you enter the password.

[MENU] ▶ 7. Phone Settings ▶ [OK] ▶ Enter a password ▶ 0. Phone Lock ▶ [OK]

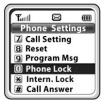

### Intern. Lock (Internal Lock)

This function enables to lock incoming/outgoing calls to prevent others from using your phone without permission.

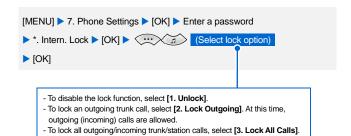

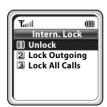

- If the lock mode is set up, 'LCK' is displayed on the phone screen.

### Call Answer

This function enables you to select the Call Answer Mode for how to answer the incomming call.

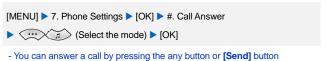

 You can answer a call by pressing the any button or [Send] buttor according to the selecting mode.

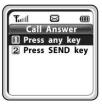

# System

Press the [Menu] button in idle mode, and then select the [8. System] icon.

### Registration

This function enables to register a phone to the wireless LAN system (main system). The phone is available only after registered to the system.

```
[MENU] ▶ 8. System ▶ [OK] ▶ 1. Registration ▶ ...
(Select the system) ► [OK]
```

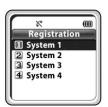

To set the phone's operation mode, select from SIP mode and Non SIP mode

Contact the system administrator to check which mode the system supports, and then select either SIP mode or Non SIP mode.

If you want to access FON AP, select Non SIP Mode.

(Non SIP mode should be selected for system operation mode.)

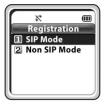

#### System DHCP Mode

This function enables to register a phone to the system using a dynamic IP address.

- User ID: Enter a user ID for a phone registered in the system.
- Password: Enter a user password for a phone registered in the system.
  - 1 Select SSID input mode, and press the [OK] button.
    - Auto: An automatic search finds available SSIDs, and the user can select an SSID from the results.
    - Manual: enter an SSID manually.

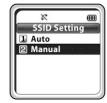

2 If you select [Auto] at Step 1, SSIDs are automatically searched.
Select an SSID from the list of searched SSIDs

- Ask the system administrator which SSID should be selected.

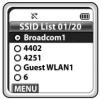

- If you have chosen [Manual] at Step 1, directly enter an SSID, and then press [OK].
  - SSID: Enter the ESSID set in the WLAN connection device. Consult the system administrator to verify the ESSID.

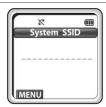

Enter the user ID.

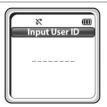

5 Enter Password set in the system.

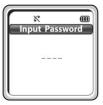

6 Set the feature On/Off of WMM (WiFi MultiMedia).

- Refer to your system administrator to set On/Off.

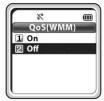

#### Select the Encryption Key mode.

- If you have selected SSID Auto input at Step 1, you can register the handset without entering the encryption key depending on the encryption key setting on the AP(Access Point).

If an encryption key has not been enabled on the AP, Step 7 and 8 will be skipped and the user will be directed to the registration screen automatically.

If an encryption key has been enabled on the AP, an automatic search will run to detect encryption mode, and will switch to an input screen of the relevant mode.

- If the encryption mode is WEP: ASCII mode or HEX mode screen will be displayed.
- If encryption mode is WPA PSK or WPA2 PSK: TKIP/AES mode is automatically recognized and an encryption input screen is displayed.
- If Manual has been selected at Step 1, a screen is displayed as shown to the right.
- As for its availability, refer to your system administrator.
- In case a WEP key has been enabled, select ASCII Mode or HEX Mode to enter the WEP Key.
- In case a WPA PSK or WPA2 PSK key has been enabled. select AES Mode or TKIP Mode to enter the Encryption Kev.

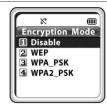

8 Enter the Encryption key and press the [OK] button.

- Encryption key: Enter the Encryption key into the WLAN connection device. Refer to your system administrator to verify the Encryption key.
- If no Encryption key is present, leave it blank and press [OK].

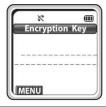

9 When the phone is successfully registered, the display will appear as on the right.

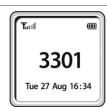

#### Static IP Mode

This function enables to register a phone to the system using a fixed IP address.

1 Enter a phone IP address.

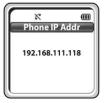

2 Enter the System IP address.

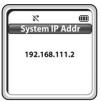

3 Enter the System Gateway.

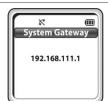

Enter the System Netmask.

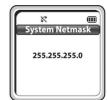

The next steps are the same as Step 1 to 9 of System DHCP mode registration.

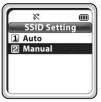

#### Standard DHCP Mode

This option registers a phone to the system using a dynamic IP address assigned by a server that uses a DHCP standard protocol. You can use this feature if a separate DHCP server is used.

You can use this feature if a separate DHCP server is used or if you attempt to access FON AP. When you move to another site (area shift), you can still use your phone without registering it again.

1 If you want to access FON AP, select [On]; if not, select [Off], and then press [OK].

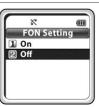

#### If [On] has been selected at Step 1 (FON AP access)

1 Enter an ID for authentication when accessing FON AP.

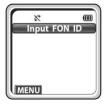

2 Enter a password for authentication when accessing FON AP.

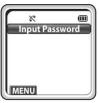

3 Enter the System IP address.

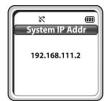

The next step is the same as step 1 to 9 of System DHCP mode.

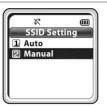

#### If [Off] has been selected at Step 1 (normal AP access)

1 Enter the System IP address.

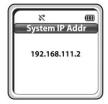

The next steps are the same as Step 1 to 9 of System DHCP mode registration.

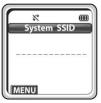

# System Setting

While using a phone registered to a system, you can transfer to another system for connection. To use this function, the phone should already be registered to the system.

```
[MENU] ▶ 8. System ▶ [OK] ▶ Enter the password ▶ [OK]
▶ 2. System Setting ▶ [OK] ▶ (Select system)
▶ [OK] ▶ Confirm the information of the system ▶ [OK]
```

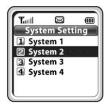

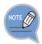

Inquire your system administrator for information on whether the system connected to the phone is Sytem1~System4. To newly register a phone to System2, select System2 and register the phone according to the 'Phone Registration' procedure described earlier.

### **Encryption key**

You can set the encryption key in the system which should be entered when you register the phone. You can register the phone to the system only by additionally setting or clearing the encryption key without having to enter the system information again.

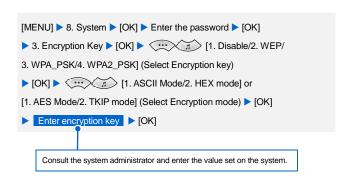

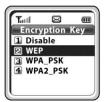

## **Unregistration**

This function enables a user to clear the registration information stored in the wireless phone (SMT-W5120) when the wireless phone is registered in the system. The user should check the user password before performing the unregistration function.

```
[MENU] ▶ 8. System ▶ [OK] ▶ Enter the password ▶ [OK]
▶ 4. Unregistration ▶ [OK] ▶ Enter the password ▶ [OK]
▶ ∴ (Yes/No) ▶ [OK]
```

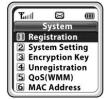

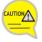

Before execute the **[Unregistration]**, double check whether this function should be executed since all phone information registered to the system will be deleted.

## QoS (WMM: WiFi MultiMedia)

This function allows you to set the feature On/Off of WMM (WiFi MultiMedia).

You can use this feature if the AP which your phone is connected to supports the QoS feature.

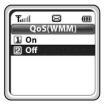

### **IP&MAC Address**

This function enables to show the unique MAC address for each terminal.

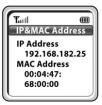

## Version Info

You can find out the version number and the date of the software of your handset.

[MENU] ▶ 8. System ▶ [OK] ▶ 7. Version Info ▶ [OK]

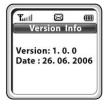

## **Network Setting**

You can view the phone's network information, and change the settings.

```
[MENU] ▶ 8. System ▶ [OK] ▶ 8. Network Setting ▶ [OK]

▶ ... (1. Network info/2. System IP/3. Phone IP/4. FON AP/

5. DNS setting) ▶ [OK]
```

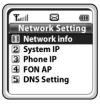

#### Network info

You can view the phone's network info, system IP, and phone IP.

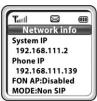

### System IP

You can change the phone's system IP, user ID, and password.

The changed value can be changed or reregistered.

Enter a system IP address.

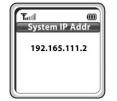

Enter a user ID.

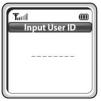

3 Enter a password.

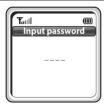

4 Select [Save] or [Registration], and press [OK].

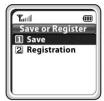

#### Phone IP

The phone's IP can be changed between the system DHCP, static IP mode, and the standard DHCP.

[MENU] ▶ 8. System ▶ [OK] ▶ 8. Network Setting
▶ [OK] ▶ 3. Phone IP ▶ ∴ a Select [1. System DHCP]

/2. Static IP mode /3. Standard DHCP]

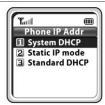

#### [If 1. System DHCP or 3. Standard IP mode has been selected at Step 1]

Select [Save] or [Registration], and press [OK].

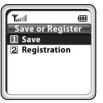

#### [If 2. Static IP mode has been selected at Step 1]

In Static IP mode, you can change the phone's IP address, gateway, and netmask.

Enter the phone's IP address.

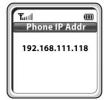

3 Enter the phone's gateway address.

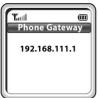

Enter the phone's netmask address.

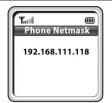

5 Select [Save] or [Registration], and press [OK].

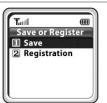

#### **FON AP**

You can select/cancel FON AP registration mode and change the FON ID and FON password.

The changed value can be changed or reregistered.

If you want to access FON AP, select [On]; if not, select [Off], and then press [OK].

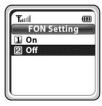

#### [If [On] has been selected at Step 1]

Enter an ID for authentication when accessing FON AP.

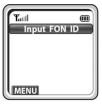

3 Enter a password for authentication when accessing FON AP.

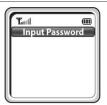

Select [Save] or [Registration], and press [OK].

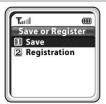

#### [If [Off] has been selected at Step 1]

Select [Save] or [Registration], and press [OK].

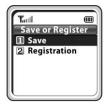

### **DNS Setting**

DNS can be changed.

You can save the changed value or reregister it.

Enter the system DNS address.

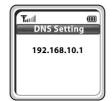

Select [Save] or [Registration], and press [OK]. 2

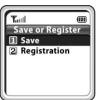

## **SSID Setting**

[MENU] ▶ 8. System Setting ▶ [OK] ▶ 9. SSID Setting ▶ ::: (Select Auto/Manual) ▶ [OK]

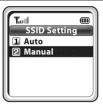

2 If you select Auto at Step 1, SSIDs are automatically searched. Select an SSID from the list of searched SSIDs.

- Ask the system administrator which SSID should be selected.

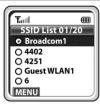

Select the Encryption Key mode. 3

- If you have selected SSID Auto input at Step 1, you can register the handset without entering the encryption key depending on the encryption key setting on the AP (Access Point).
- If an encryption key has been enabled on the AP, an automatic search will run to detect encryption mode, and will switch to an input screen of the relevant mode.
- If the encryption mode is WEP: ASCII mode or HEX mode screen will be displayed.
- If encryption mode is WPA PSK or WPA2 PSK: TKIP/AES mode is automatically recognized and an encryption input screen is displayed.
- As for its availability, refer to your system administrator.

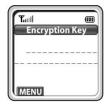

Select [Save] or [Registration], and press [OK]. 4

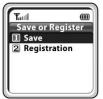

## Help

Press the [Menu] button in idle mode, and then select the [9. Help] icon.

## **Function Description**

For the convenience of users, Function Descriptions provides some helps on using functions.

[MENU] ▶ 9. Help ▶ [OK] ▶ [1. Function Desc]

▶ ∴ (Select the function description) ▶ [OK]

- Soft Menu: Briefly describes Soft Menu including Station Msg, DoNotDisturb, Page and Conference.

- Phone Settings: Briefly describes Call Forward, Program Msg, and Intern. Lock.
- Busy Call Function: Briefly describes the functions to be used during a call, such as Call back, Station Msg, Camp On, Transfer, Hold, and Mute.

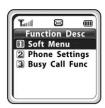

## Troubleshooting

When any problem occurs in your station, you can fix the problem with this menu.

[MENU] ▶ 9. Help ▶ [OK] ▶ [2. Troubleshooting]

▶ ∴∴ (Select the Troubleshooting description) ▶ [OK]

- This menu describes how to troubleshoot some issues, such as No ring

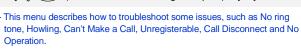

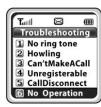

# **TROUBLESHOOTING**

Possible problems and troubleshooting steps for your phone are described below.

Check the troubleshooting steps before contacting your Authorized Samsung Reseller.

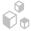

#### Genera

| Trouble                                                   | Solution                                                                                                    |
|-----------------------------------------------------------|----------------------------------------------------------------------------------------------------|
| The bell does not ring or the ring sound is too small.    | <ul> <li>Check if the phone is set to etiquette mode.</li> <li>Adjust the volume at [MENU] → [4. Volume/Ring]</li> <li>→ [1. Incoming calls] → [3. Ring Volume].</li> </ul>                                        |
| The battery is not empty but the phone does not turn on.  | <ul> <li>Take the battery out and put it in again, and turn the phone on.</li> <li>Take the battery out, clean the charging phones of the battery. Then put the battery back in, and turn the phone on.</li> </ul> |
| Voices echo during a call.                                | - Press the <b>[Volume]</b> button and adjust the volume - Move to another area.                                                                                                    |
| Calls are disconnected frequently.                        | Move to another area since the frequency is unstable.                                                                                                    |
| The phone operates abnormally or does not operate at all. | Take the battery out and insert it again, and turn the phone on again.                                                                                                    |

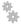

## Power/Installation

| Trouble                                 | Solution                                                                                                    |
|-----------------------------------------|----------------------------------------------------------------------------------------------------|
| The lamp on the charger flashes yellow. | <ul> <li>Take the battery out from the charger and put the battery in again.</li> <li>If the yellow light continues to flash, clean the charging phones of the charger.</li> </ul> |
| Phone registration failure.             | <ul> <li>Check if the power of the system or AP is on and reregister the phone.</li> <li>Move to a serviceable area of the system or AP and reregister the phone.</li> </ul>       |

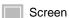

| Trouble                                                     | Solution                                                                                                    |
|-------------------------------------------------------------|----------------------------------------------------------------------------------------------------|
| The LCD does not light up.                                  | Battery is discharged. Recharge the battery and turn the phone on again.                                                                                                    |
| The 🏌 indicator appears on screen and calls cannot be made. | <ul> <li>Your phone may not be registered on the system. Use the phone after registration.</li> <li>Move to an area where service can be provided.</li> <li>Check if the power of the system or AP is on.</li> </ul> |

# **ANNEX**

## **Product Specifications**

The specifications of the SMT-W5120 are as follows.

| Item                | Specification                                          |
|---------------------|--------------------------------------------------------|
| Model Name          | SMT-W5120                                              |
| Frequency           | 2400~2483.5 MHz                                        |
| Size (mm)           | 46 (width) × 138.4 (length) × 18 (height)              |
| Weight              | 106.5 g                                                |
| Battery Charge Time | 3.5 Hour (Li-lon)                                      |
| Battery Duration    | Call duration: 3.5 Hours<br>Standby duration: 40 Hours |

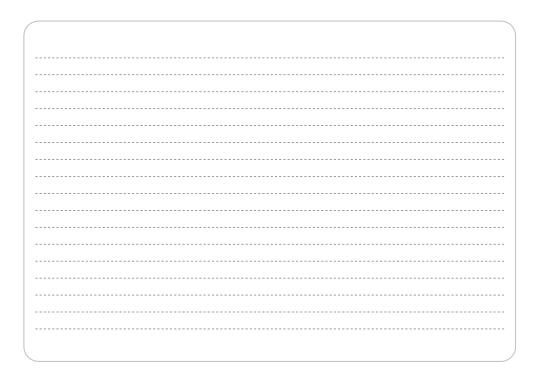

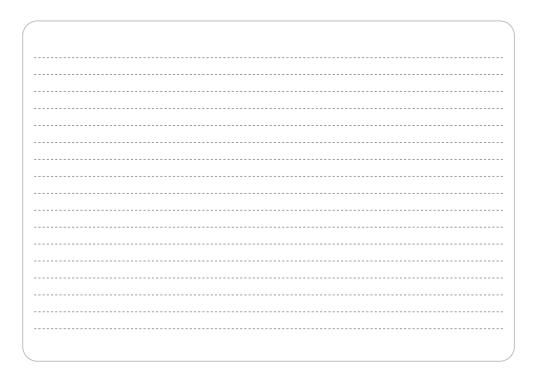

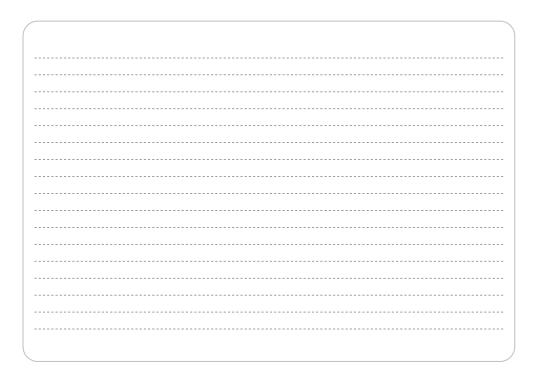

Information in this document is proprietary to SAMSUNG Electronics Co., Ltd.

No information contained here may be copied, translated, transcribed or duplicated by any form without the prior written consent of SAMSUNG.

Information in this document is subject to change without notice.

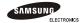